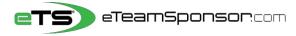

**Participant Instructions** 

Due Date:

Your Name:

Your Email:

## Identify 20 Supporters and their relationship, to receive your personal Email Campaign 🖂

## Include <u>6</u> Family Member Cell #'s to TEXT them your Campaign link 🔎

\*Think of people who live furthest away from you first, and who would most likely want to support you\*

| #   | FAMILY MEMBER NAME | PRIMARY EMAIL ADDRESS            | CELL #       | RELATIONSHIP |
|-----|--------------------|----------------------------------|--------------|--------------|
| Ex. | Sandra Smith       | sandrasmith <u>08</u> @yahoo.com | 415-555-1234 | Aunt         |
| 1   |                    |                                  |              | Dad          |
| 2   |                    |                                  |              | Mom          |
| 3   |                    |                                  |              | Aunt         |
| 4   |                    |                                  |              | Uncle        |
| 5   |                    |                                  |              | Grandpa      |
| 6   |                    |                                  |              | Grandma      |

| #  | SUPPORTER FIRST & LAST | SUPPORTER EMAIL ADDRESS | RELATIONSHIP         |
|----|------------------------|-------------------------|----------------------|
| 7  |                        |                         | Aunt/Uncle           |
| 8  |                        |                         | Aunt/Uncle           |
| 9  |                        |                         | Grandma/Grandpa      |
| 10 |                        |                         | Adult Sibling        |
| 11 |                        |                         | Adult Sibling        |
| 12 |                        |                         | Adult Cousin         |
| 13 |                        |                         | Adult Cousin         |
| 14 |                        |                         | Previous Coach       |
| 15 |                        |                         | Previous Coach       |
| 16 |                        |                         | Dentist/Orthodontist |
| 17 |                        |                         | Realtor              |
| 18 |                        |                         | Accountant           |
| 19 |                        |                         | Financial Advisor    |
| 20 |                        |                         | Insurance Agent      |

## NEXT STEP, it's time to spread the word at our Campaign Launch Meeting

| First Time Participants                                                                                                    | or Returning Participants                                                                                                    |  |
|----------------------------------------------------------------------------------------------------|----------------------------------------------------------------------------------------------------|--|
| 1.Go to eTeamSponsor.com<br>Desktop/Laptop Users: click 'Campaign Login' on top right<br>Mobile Users: click the Menu Bar (3 lines), then 'Campaign Login' | <ol> <li>Go to eTeamSponsor.com</li> <li>Desktop/Laptop Users: Click 'Campaign Login' on top right<br/>Mobile Users: Click 'Campaign Login' at the top</li> </ol>                                                                          |  |
| 2. Click 'Sign Up', then Enter your CID# under<br>'Join Your Campaign'                                                                                     | 2. Under Welcome Back, enter your email and password to login                                                                                                    |  |
|                                                                                                    | Forgot Password? Click link, check your email to reset password                                                                                                    |  |
| <ol> <li>Enter your first &amp; last name, email and create a<br/>password, click 'Sign Up'</li> </ol>                                                     | <b>3. Text</b> the Campaign individually to your family members listed above.                                                                                                    |  |
| <b>4. Text</b> the Campaign individually to your family members listed above.<br>Start with your parents and ask them to share the campaign.               | <ul> <li>Start with your parents and ask them to share the campaign.</li> <li><b>4. Post</b> Campaign on Facebook, <b>Share</b> on Twitter! Say something positive about <i>why</i> your program and campaign is raising money.</li> </ul> |  |
| <b>5. Post</b> Campaign on Facebook, <b>Share</b> on Twitter! Say something positive about <i>why</i> your program is raising money.                       | <b>5. Start Email</b> campaign by clicking ADD DONOR and select their relationship to you. First & Last name Add Donor                                                                                                    |  |
| 6.Start Email campaign by clicking ADD DONOR and select their relationship to you. First & Last name                                                       | w/valid email are required, we'll send once validated.                                                                                                    |  |
| w/valid email are required, we'll send once validated.                                                                                                    | For emails hat are <b>validating</b> , send donors a heads-up email now                                                                                                    |  |
| For emails that are <b>validatina</b> , send donors a heads-up email now                                                                                   | - '                                                                                                    |  |

Please note that our system will not accept invalid emails. All information is confidential and secure. Personal information is never sold or shared with third parties. To view our Privacy Policy visit: http://eteamsponsor.com/about/privacy-policy/